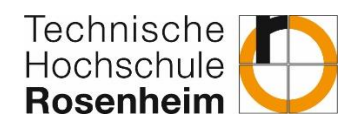

## Anmeldung und Verwendung LRZ Sync + Share

Mit "LRZ Sync+Share" werden gemeinsam genutzte Daten einfach und sicher ausgetauscht. Dieser Dienst steht allen Hochschulmitgliedern und deren externen Partnern zur Verfügung.

Um diesen Service nutzen zu können, müssen Sie sich zuerst registrieren. Die Registrierung funktioniert nur, wenn Sie von einem berechtigten Nutzer eingeladen wurden. Nach dessen Einladung erhalten Sie diese "Willkommens-Mail" in Ihre E-Mail-Postfach:

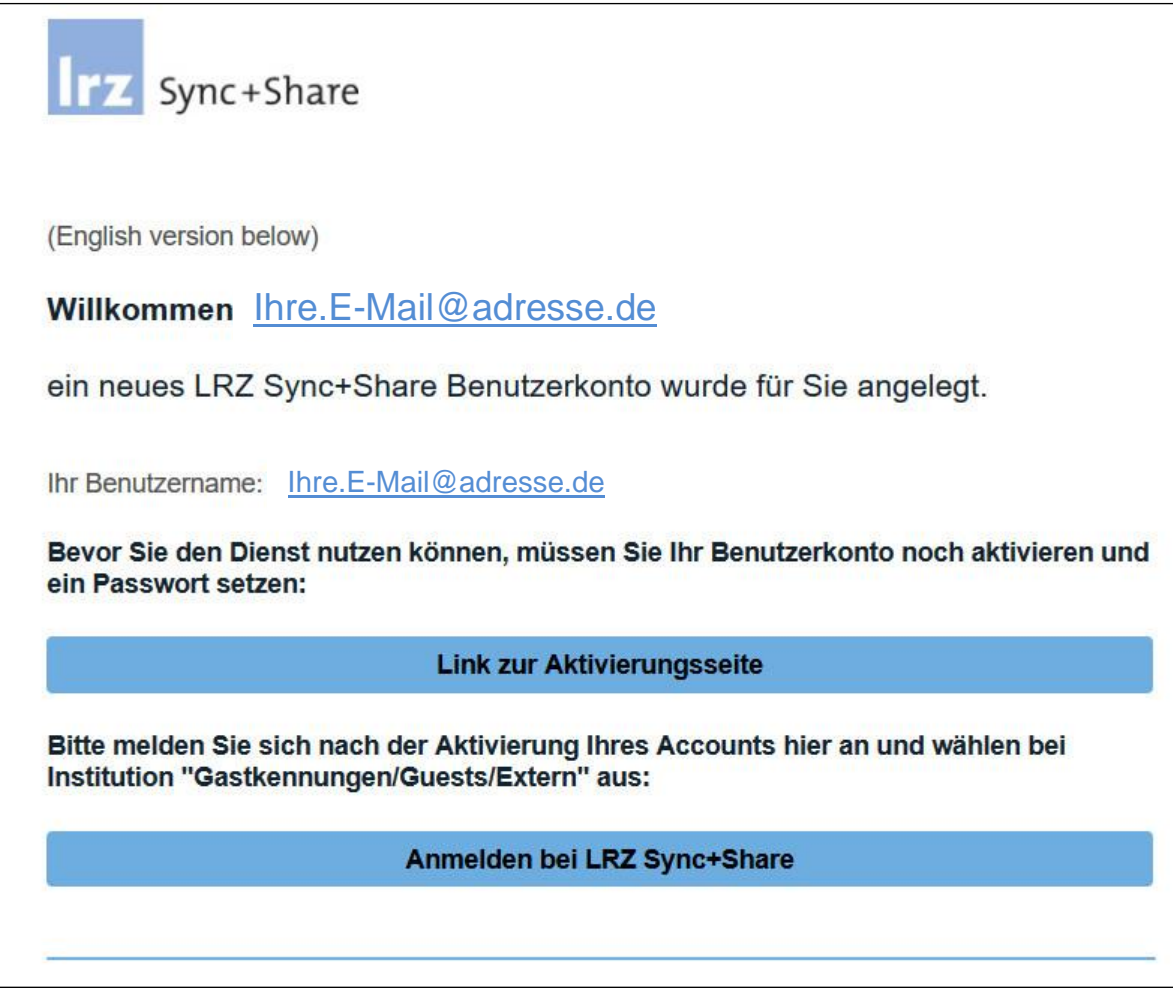

Um sich zu registrieren, klicken Sie "Link zur Aktivierungsseite".

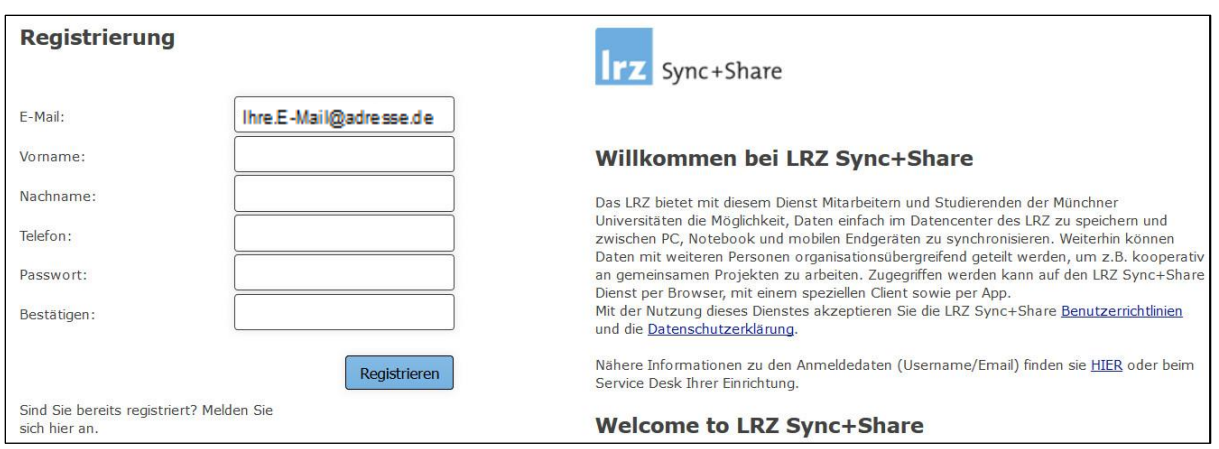

Nun geben Sie Ihre Benutzerdaten an. Pflichtfelder sind: Vorname, Name sowie Passwort und dessen Bestätigung.

Nachdem Sie auf "Registrieren" geklickt haben, gelangen Sie zur Login-Seite des LRZ.

Geben Sie hier nochmals Ihre Anmeldedaten ein. Als Institution wählen Sie "Gastkennung". Username/Email: Ihre E-Mailadresse

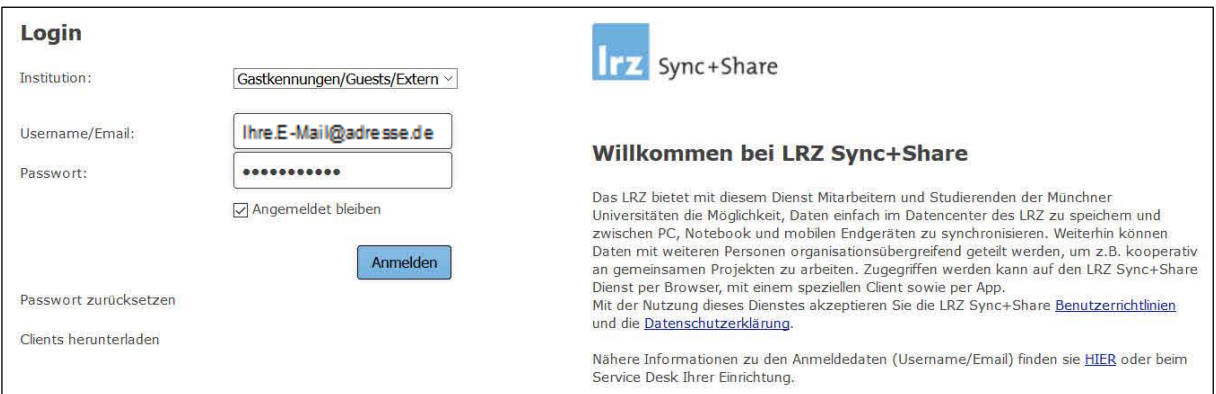

Sie befinden sich nun in der Orderübersicht. Die Verzeichnisse, zu denen Sie eingeladen wurden, sind bereits aufgeführt.

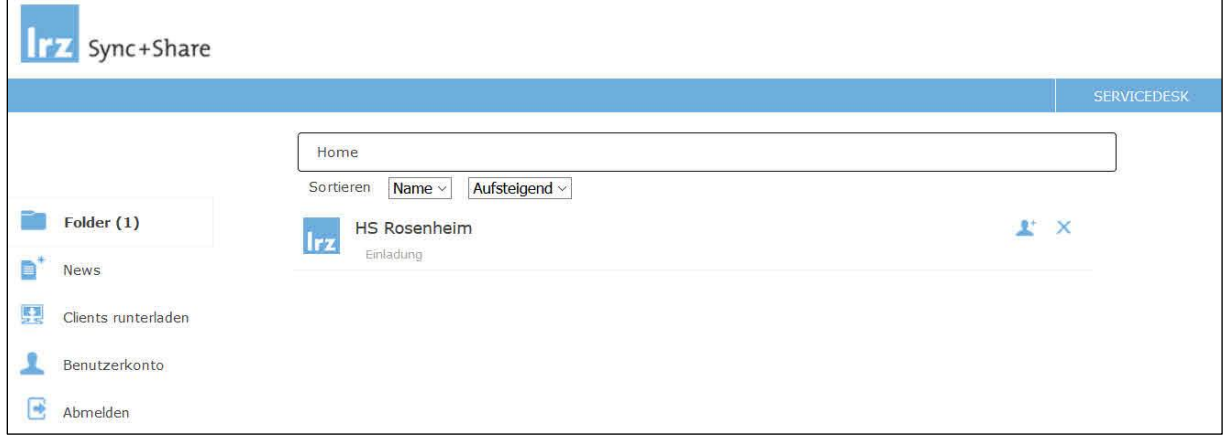

Durch Anklicken der Ordner und Einladungsbestätigung ist die Nutzung für Sie freigegeben.

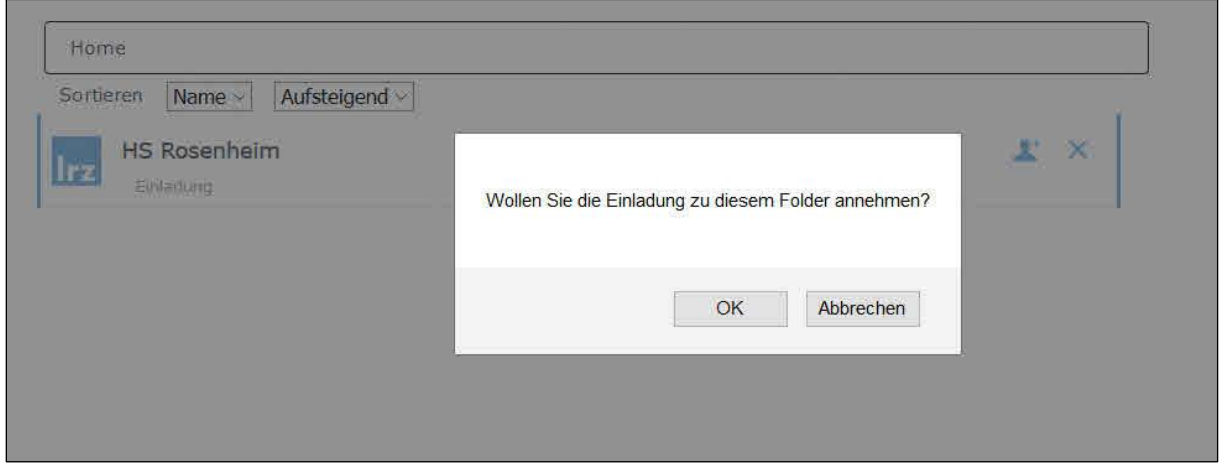

Sie können nun bereits vorhandene Dateien herunterladen oder diese durch einfaches "Drag and Drop", also das Ziehen von Dateien in Ihr Browserfenster, hinaufladen.

Bei weiteren Fragen wenden Sie sich bitte an das Rechenzentrum (*it-support@th-ro*[senheim.de,](mailto:it-support@th-rosenheim.de) Tel. 08031 805 1111)